# **II. MENDESAIN SEBUAH FORM**

Dalam pemrograman visual ada pembalikan kaidah pemrograman jika dibandingkan dengan kaidah pemrograman non-visual. Programmer dapat mendesain output dari suatu program, kemudian merancang yang menjadi input, apa yang menjadi output dan megaimana proses yang terjadi.

Untuk keperluan tersebut Delphi menyediakan suatu TOOLS yang disebut Component Palete yang terdiri beberapa katagori. Setiap katagori terdiri dari beberapa komponen (object) yang dapat ditempelkan pada form.

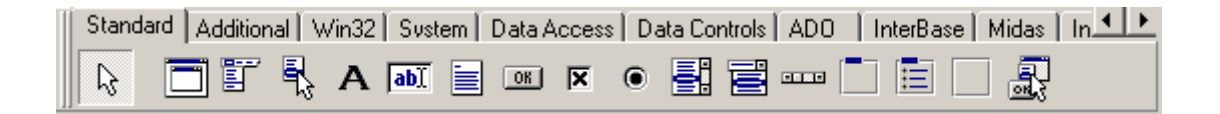

selain Component Palete, Delphi menyediakan Object Inspector, yang berfungsi untuk mendefinisikan nilai atau atribut suatu komponen.

Pada awalnya setiap komponen memiliki nilai standard masing-masing, tugas pemrogram adalah apakan nilai standard tersebut akan diganti atau tidak.

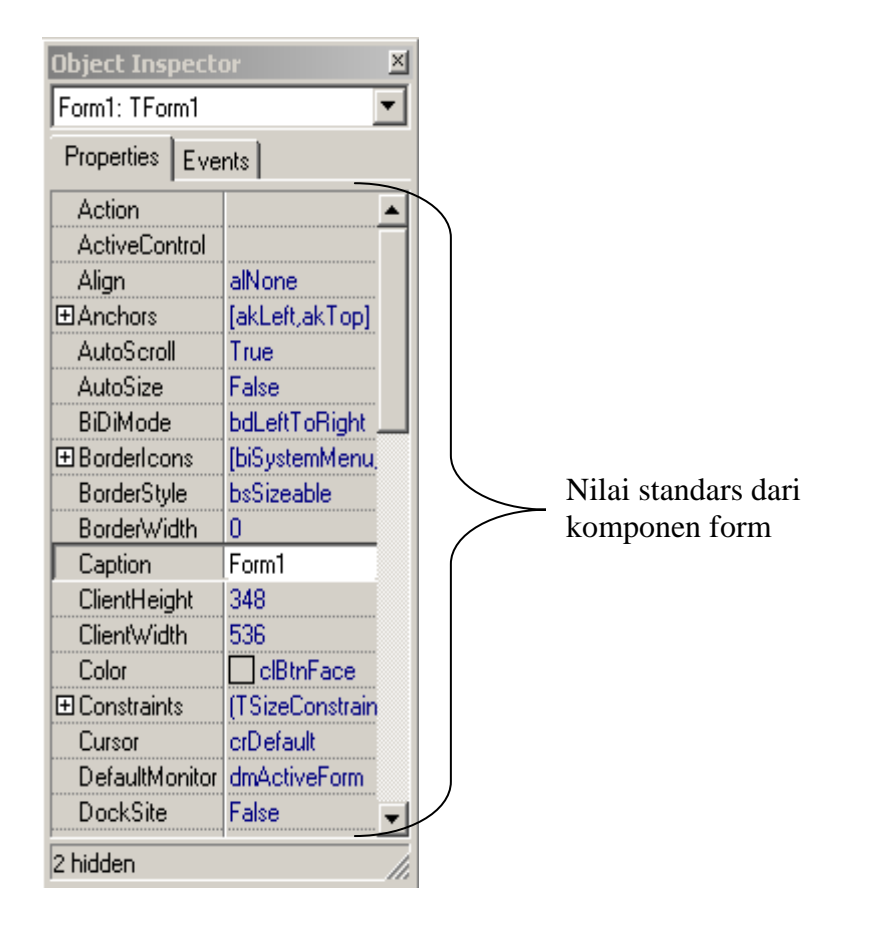

### **Mendesain Sebuah Form**

Form adalah tempat dimana komponen tetempelkan, dan form adalah alat antarmuka antara sistem dan pemakai. Ada beberapa cara untuk mendesainsebuah form:

1. a. pilih salah satu komponen dari kompunen palete sehhingga komponen tersebut seperti dipijit

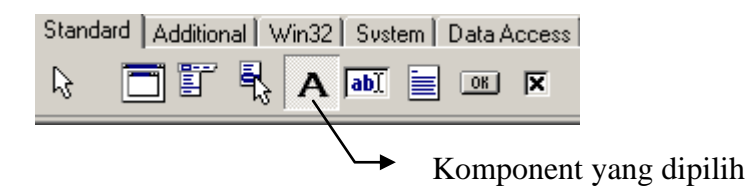

- b. bawa pointer mouse pada form dimana komponen tersebut akan diletakan, kemudian klik dan drag tombol mouse kiri membentuk sebuah kotak sebesar ukuran komponen yang diinginkan.
- c. Pada saat komponen tersebut dipilih, pemrogram dapat mengganti properties dari komponen tersebut pada item yang ingin diubah pada Object Inspector.
- 2. a. Klik ganda tombol mouse kiri pada komponen yang akan ditempelkan
	- b. Komponen tersebut akan tertempel pada form ditengah-tengah form.
	- c. Pindahkan posisinya sesuai kebutuhan, dan ubahkan propertiesnya sesuai kebutuhan juga.

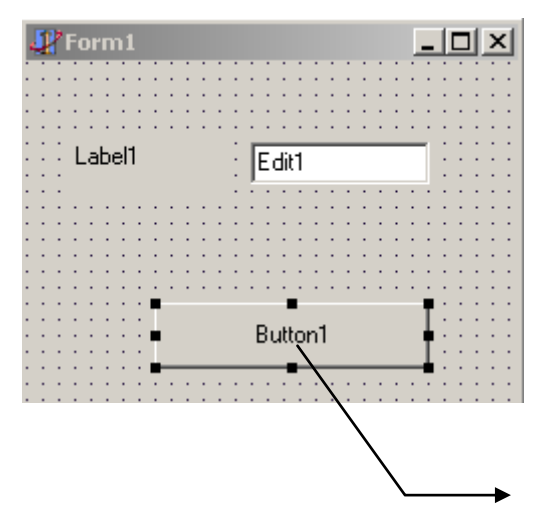

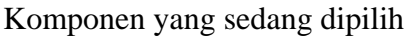

## **Merapikan Komponen**

Pengaturan letak komponen terkadang sangat sulit agar supaya terlihat rapi, jikan dilakukan secara manual. Untuk keperluan perapian tersebut Delphi menyediakan sarana yang mengenai:

- 1. ukuran kompnen
- 2. spasi antara komponen
- 3. perapian komponen
- 4. dan lain-lain

#### **Merubah ukuran komponen secara general**

- 1. pilih semua komponen yang akan diubah ukurannya dengan syarat hasilnya semua ukuran dari komponenyang dipilih adalah sama.
- 2. klik kanan pilih size, maka akan muncul kotak dialog sebagai berikut:

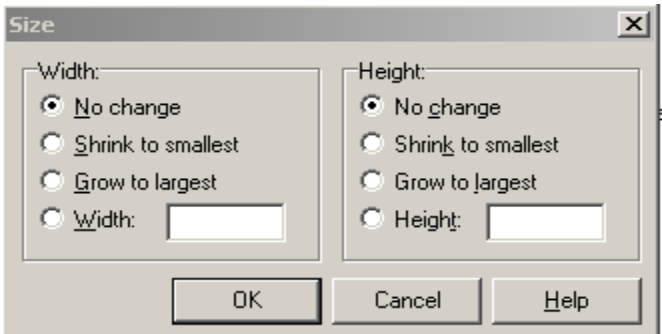

- 3. pilih option yang dikehendaki, apakah akan merubah pajang atau tinggi.
- 4. option yang tersedia, adalah:
	- a. tidak ada perubahan
	- b. merubah semua ukuran komponen yang terpilih sama dengan ukuran kmponen tang terkecil
	- c. merubah semua ukuran komponen yang terpilih sama dengan ukuran kmponen tang terbesar
	- d. merubah semua ukuran komponen yang terpilih secara manual
	- e. jika option telah dipilih, klik tombol OK

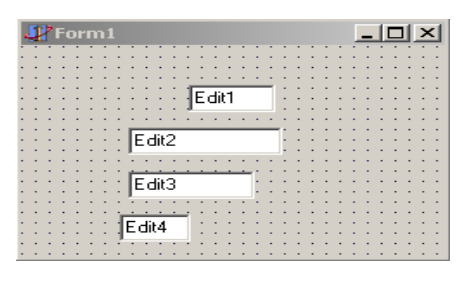

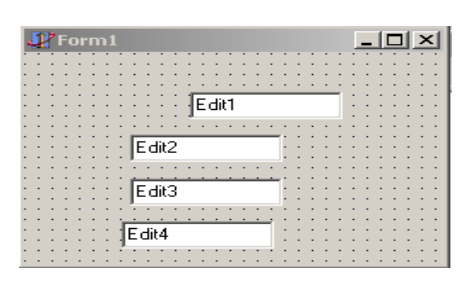

Sebelum diubah ukurannya. Setelah diubah ukurannya

#### **Merupah perapian komponen**

- 1. pilih semua komponen yang akan diubah perapiannya
- 2. klik kanan pilih align, maka akan muncul kotak dialog sebagai berikut:

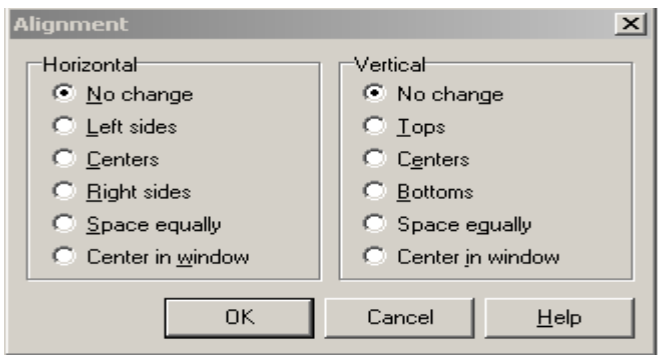

- 3. pilih option yang dikehendaki
- 4. option yang tersedia, adalah:
	- a. tidak ada perubahan
	- b. rata kiri
	- c. rata tengah
	- d. rata kanan
	- e. jarak antar komponen sama
	- f. tengah-tengan window

|  |  | Form1 | $-1$ |                          |  |  |  |  |  |
|--|--|-------|------|--------------------------|--|--|--|--|--|
|  |  |       |      |                          |  |  |  |  |  |
|  |  |       |      |                          |  |  |  |  |  |
|  |  |       |      |                          |  |  |  |  |  |
|  |  |       |      |                          |  |  |  |  |  |
|  |  |       |      | $\sqrt{\mathsf{E}}$ dit1 |  |  |  |  |  |
|  |  |       |      |                          |  |  |  |  |  |
|  |  |       |      |                          |  |  |  |  |  |
|  |  |       |      |                          |  |  |  |  |  |
|  |  |       |      | $\frac{1}{2}$ Edit2      |  |  |  |  |  |
|  |  |       |      |                          |  |  |  |  |  |
|  |  |       |      |                          |  |  |  |  |  |
|  |  |       |      |                          |  |  |  |  |  |
|  |  |       |      |                          |  |  |  |  |  |
|  |  |       |      | Edit3                    |  |  |  |  |  |
|  |  |       |      |                          |  |  |  |  |  |
|  |  |       |      |                          |  |  |  |  |  |
|  |  |       |      |                          |  |  |  |  |  |
|  |  |       |      | $E$ dit4                 |  |  |  |  |  |
|  |  |       |      |                          |  |  |  |  |  |
|  |  |       |      |                          |  |  |  |  |  |
|  |  |       |      |                          |  |  |  |  |  |

sebelum dirapikan setelah dirapikan

| Form1 |  |  |  |  |  |  |  |  |                     |  |  |  | $-1$ |  |  |  |  |  |  |  |  |  |  |  |  |  |
|-------|--|--|--|--|--|--|--|--|---------------------|--|--|--|------|--|--|--|--|--|--|--|--|--|--|--|--|--|
|       |  |  |  |  |  |  |  |  |                     |  |  |  |      |  |  |  |  |  |  |  |  |  |  |  |  |  |
|       |  |  |  |  |  |  |  |  |                     |  |  |  |      |  |  |  |  |  |  |  |  |  |  |  |  |  |
|       |  |  |  |  |  |  |  |  |                     |  |  |  |      |  |  |  |  |  |  |  |  |  |  |  |  |  |
|       |  |  |  |  |  |  |  |  |                     |  |  |  |      |  |  |  |  |  |  |  |  |  |  |  |  |  |
|       |  |  |  |  |  |  |  |  |                     |  |  |  |      |  |  |  |  |  |  |  |  |  |  |  |  |  |
|       |  |  |  |  |  |  |  |  | ÷ Edit1             |  |  |  |      |  |  |  |  |  |  |  |  |  |  |  |  |  |
|       |  |  |  |  |  |  |  |  |                     |  |  |  |      |  |  |  |  |  |  |  |  |  |  |  |  |  |
|       |  |  |  |  |  |  |  |  |                     |  |  |  |      |  |  |  |  |  |  |  |  |  |  |  |  |  |
|       |  |  |  |  |  |  |  |  |                     |  |  |  |      |  |  |  |  |  |  |  |  |  |  |  |  |  |
|       |  |  |  |  |  |  |  |  | $\frac{1}{2}$ Edit2 |  |  |  |      |  |  |  |  |  |  |  |  |  |  |  |  |  |
|       |  |  |  |  |  |  |  |  |                     |  |  |  |      |  |  |  |  |  |  |  |  |  |  |  |  |  |
|       |  |  |  |  |  |  |  |  |                     |  |  |  |      |  |  |  |  |  |  |  |  |  |  |  |  |  |
|       |  |  |  |  |  |  |  |  |                     |  |  |  |      |  |  |  |  |  |  |  |  |  |  |  |  |  |
|       |  |  |  |  |  |  |  |  |                     |  |  |  |      |  |  |  |  |  |  |  |  |  |  |  |  |  |
|       |  |  |  |  |  |  |  |  | $\frac{1}{2}$ Edit3 |  |  |  |      |  |  |  |  |  |  |  |  |  |  |  |  |  |
|       |  |  |  |  |  |  |  |  |                     |  |  |  |      |  |  |  |  |  |  |  |  |  |  |  |  |  |
|       |  |  |  |  |  |  |  |  |                     |  |  |  |      |  |  |  |  |  |  |  |  |  |  |  |  |  |
|       |  |  |  |  |  |  |  |  |                     |  |  |  |      |  |  |  |  |  |  |  |  |  |  |  |  |  |
|       |  |  |  |  |  |  |  |  |                     |  |  |  |      |  |  |  |  |  |  |  |  |  |  |  |  |  |
|       |  |  |  |  |  |  |  |  | Edit4               |  |  |  |      |  |  |  |  |  |  |  |  |  |  |  |  |  |
|       |  |  |  |  |  |  |  |  |                     |  |  |  |      |  |  |  |  |  |  |  |  |  |  |  |  |  |
|       |  |  |  |  |  |  |  |  |                     |  |  |  |      |  |  |  |  |  |  |  |  |  |  |  |  |  |
|       |  |  |  |  |  |  |  |  |                     |  |  |  |      |  |  |  |  |  |  |  |  |  |  |  |  |  |